# **pyte** *Release 0.8.0-dev*

**Nov 21, 2017**

## **Contents**

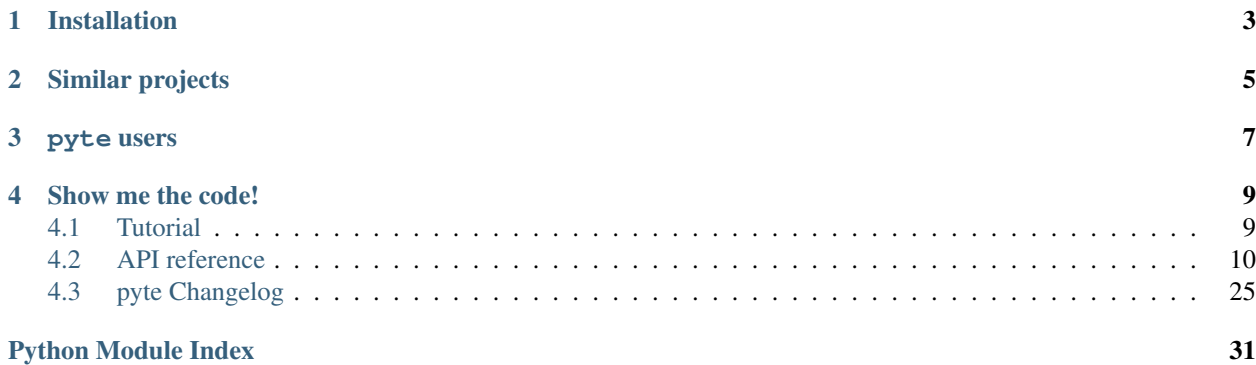

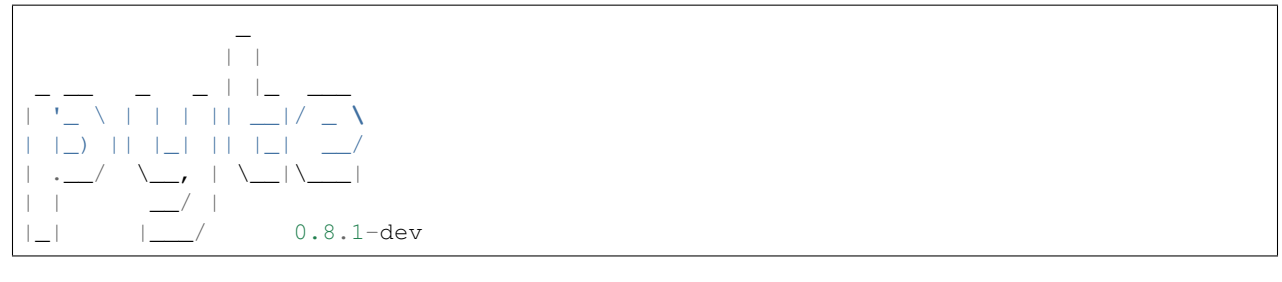

It's an in memory VTXXX-compatible terminal emulator. *XXX* stands for a series of video terminals, developed by [DEC](http://en.wikipedia.org/wiki/Digital_Equipment_Corporation) between 1970 and 1995. The first, and probably the most famous one, was VT100 terminal, which is now a de-facto standard for all virtual terminal emulators. pyte follows the suit.

So, why would one need a terminal emulator library?

- To screen scrape terminal apps, for example htop or aptitude.
- To write cross platform terminal emulators; either with a graphical [\(xterm,](http://invisible-island.net/xterm/) [rxvt\)](http://www.rxvt.org/) or a web interface, like [Ajax-](http://antony.lesuisse.org/software/ajaxterm/)[Term.](http://antony.lesuisse.org/software/ajaxterm/)
- To have fun, hacking on the ancient, poorly documented technologies.

Note: pyte started as a fork of [vt102,](http://github.com/samfoo/vt102) which is an incomplete pure Python implementation of VT100 terminal.

Installation

<span id="page-6-0"></span>If you have [pip](https://pip.pypa.io/en/stable) you can do the usual:

pip install pyte

Otherwise, download the source from [GitHub](https://github.com/selectel/pyte) and run:

python setup.py install

Similar projects

<span id="page-8-0"></span>pyte is not alone in the weird world of terminal emulator libraries, here's a few other options worth checking out: [Termemulator,](http://sourceforge.net/projects/termemulator/) [pyqonsole,](http://hg.logilab.org/pyqonsole/) [webtty,](http://code.google.com/p/webtty/) [AjaxTerm](http://antony.lesuisse.org/software/ajaxterm/) and of course [vt102.](http://github.com/samfoo/vt102)

## pyte users

<span id="page-10-0"></span>Believe it or not, there're projects which actually need a terminal emulator library. Not many of them use pyte, though. Here's a shortlist the ones that do:

- [Ajenti](http://github.com/ajenti/ajenti) a webadmin panel for Linux and BSD, which uses pyte for its terminal plugin.
- [Pymux](https://github.com/jonathanslenders/pymux) a terminal multiplexor.
- [BastionSSH](https://github.com/wcc526/bastion-ssh) a tool for protecting, monitoring and accessing multiple SSH resources.
- [Jumpserver](https://github.com/jumpserver/jumpserver) an open source springboard machine(fortress machine): authentication, authorization, audit, automated operation and maintenance.

Note: Using pyte? Add yourself to this list and submit a pull request.

## Show me the code!

<span id="page-12-0"></span>Head over to our brief *[Tutorial](#page-12-1)* or, if you're feeling brave, dive right into the *[API reference](#page-13-0)*; pyte also has a couple of examples in the [examples](https://github.com/selectel/pyte/tree/master/examples) directory.

## <span id="page-12-1"></span>**4.1 Tutorial**

There are two important classes in pyte: [Screen](#page-15-0) and Stream. The *Screen* is the terminal screen emulator. It maintains an in-memory buffer of text and text-attributes to display. The *Stream* is the stream processor. It processes the input and dispatches events. Events are things like LINEFEED, DRAW "a", or CURSOR\_POSITION 10 10. See the *[API reference](#page-13-0)* for more details.

In general, if you just want to know what's being displayed on screen you can do something like the following:

```
>>> from __future__ import unicode_literals
>>> import pyte
>>> screen = pyte.Screen(80, 24)
>>> stream = pyte.Stream(screen)
>>> stream.feed(b"Hello World!")
>>> screen.display
    ['Hello World!
ightharpoonup',
˓→',
 ˓→',
 ˓→',
      '˓→',
      '˓→',
 ˓→',
 ˓→',
```
<span id="page-13-1"></span>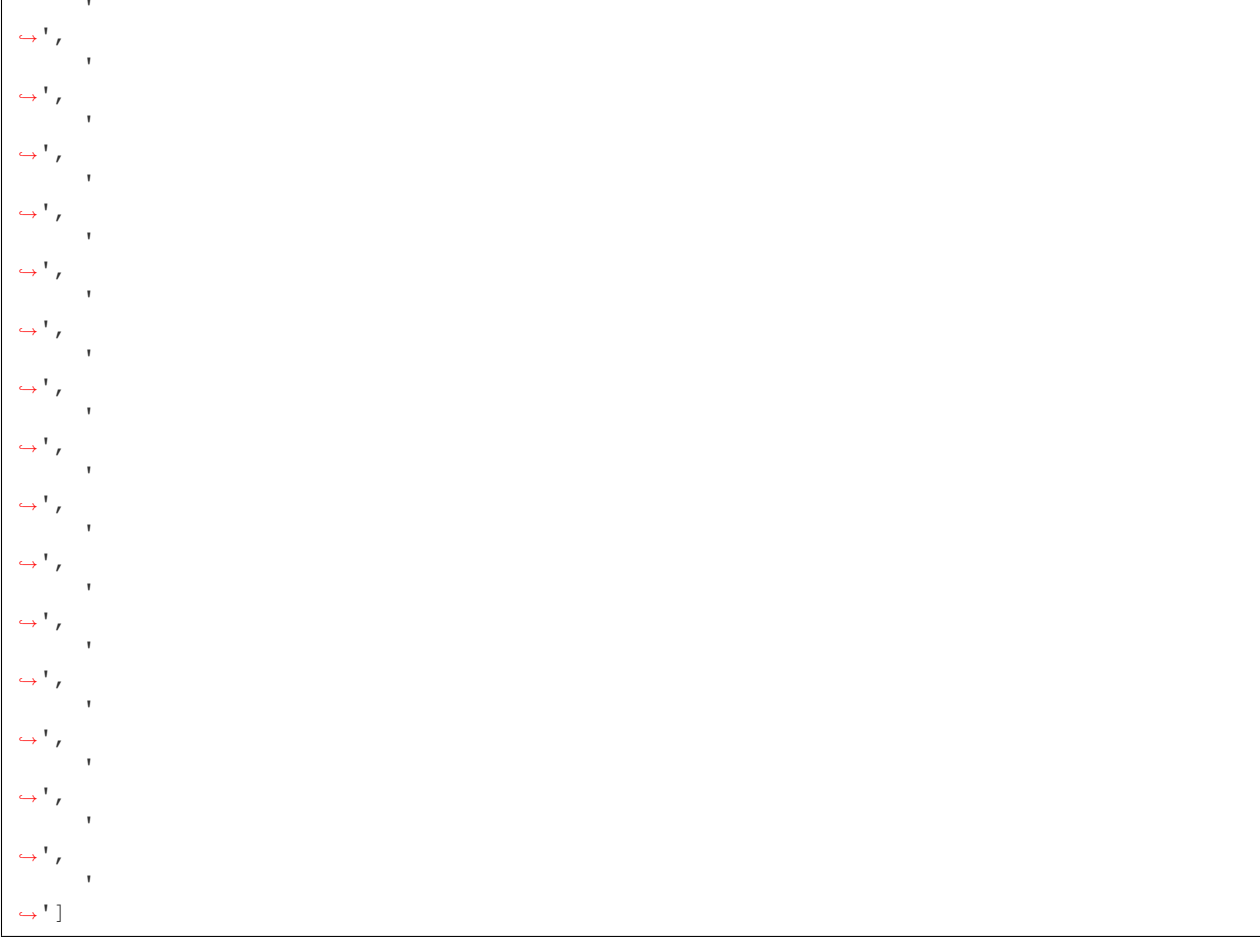

Note: Screen has no idea what is the source of bytes fed into Stream, so, obviously, it can't read or change environment variables, which implies that:

- it doesn't adjust *LINES* and *COLUMNS* on "resize" event;
- it doesn't use locale settings (*LC\_\** and *LANG*);
- it doesn't use *TERM* value and expects it to be *"linux"* and only *"linux"*.

And that's it for Hello World! Head over to the [examples](https://github.com/selectel/pyte/examples) for more.

## <span id="page-13-0"></span>**4.2 API reference**

### **4.2.1 pyte.streams**

This module provides three stream implementations with different features; for starters, here's a quick example of how streams are typically used:

```
>>> import pyte
>>> screen = pyte.Screen(80, 24)
>>> stream = pyte.Stream(screen)
>>> stream.feed("[5B") # Move the cursor down 5 rows.
>>> screen.cursor.y
5
```
#### <span id="page-14-1"></span>copyright

3. 2011-2012 by Selectel.

copyright (c) 2012-2017 by pyte authors and contributors, see AUTHORS for details.

license LGPL, see LICENSE for more details.

#### **pyte.Stream**

```
class pyte.Stream(screen=None, strict=True)
```
A stream is a state machine that parses a stream of bytes and dispatches events based on what it sees.

#### Parameters

- **screen** ([pyte.screens.Screen](#page-15-0)) a screen to dispatch events to.
- **strict** ([bool](https://docs.python.org/2/library/functions.html#bool)) check if a given screen implements all required events.

Note: Stream only accepts text as input, but if for some reason you need to feed it with bytes, consider using ByteStream instead.

#### See also:

[man console\\_codes](http://linux.die.net/man/4/console_codes) For details on console codes listed bellow in basic, escape, csi, sharp.

#### **pyte.ByteStream**

```
class pyte.ByteStream(*args, **kwargs)
```
A stream which takes bytes as input.

Bytes are decoded to text using either UTF-8 (default) or the encoding selected via select\_other\_charset().

#### **use\_utf8**

Assume the input to feed() is encoded using UTF-8. Defaults to True.

### <span id="page-14-0"></span>**4.2.2 pyte.screens**

This module provides classes for terminal screens, currently it contains three screens with different features:

- $Screen base screen implementation, which handles all the core escape sequences, recognized by Stream.$  $Screen base screen implementation, which handles all the core escape sequences, recognized by Stream.$
- If you need a screen to keep track of the changed lines (which you probably do need) use  $DiffScreen$ .
- If you also want a screen to collect history and allow pagination pyte.screen.HistoryScreen is here for ya ;)

Note: It would be nice to split those features into mixin classes, rather than subclasses, but it's not obvious how to do – feel free to submit a pull request.

#### copyright

3. 2011-2012 by Selectel.

<span id="page-15-4"></span>copyright (c) 2012-2017 by pyte authors and contributors, see AUTHORS for details.

license LGPL, see LICENSE for more details.

#### **pyte.screens.Screen**

```
class pyte.screens.Cursor(x, y, attrs=Char(data=' ', fg='default', bg='default', bold=False, ital-
                                ics=False, underscore=False, strikethrough=False, reverse=False))
```
Screen cursor.

#### **Parameters**

- $\mathbf{x}$  ([int](https://docs.python.org/2/library/functions.html#int)) 0-based horizontal cursor position.
- $\mathbf{y}$  ([int](https://docs.python.org/2/library/functions.html#int)) 0-based vertical cursor position.
- **attrs** ([pyte.screens.Char](#page-15-1)) cursor attributes (see [select\\_graphic\\_rendition\(\)](#page-20-0) for details).

<span id="page-15-1"></span>class pyte.screens.**Char**

A single styled on-screen character.

#### **Parameters**

- **data**  $(str)$  $(str)$  $(str)$  unicode character. Invariant: len  $(data) == 1$ .
- $fg(s \text{tr})$  foreground colour. Defaults to "default".
- **bg**  $(str)$  $(str)$  $(str)$  background colour. Defaults to "default".
- **bold** ([bool](https://docs.python.org/2/library/functions.html#bool)) flag for rendering the character using bold font. Defaults to False.
- **italics** ([bool](https://docs.python.org/2/library/functions.html#bool)) flag for rendering the character using italic font. Defaults to False.
- **underline** (*[bool](https://docs.python.org/2/library/functions.html#bool)*) flag for rendering the character underlined. Defaults to False.
- **strikethrough** ( $boo1$ ) flag for rendering the character with a strike-through line. Defaults to False.
- **reverse** ([bool](https://docs.python.org/2/library/functions.html#bool)) flag for swapping foreground and background colours during rendering. Defaults to False.

<span id="page-15-0"></span>class pyte.screens.**Screen**(*columns*, *lines*)

A screen is an in-memory matrix of characters that represents the screen display of the terminal. It can be instantiated on its own and given explicit commands, or it can be attached to a stream and will respond to events.

#### **buffer**

```
A sparse lines x columns Char matrix.
```
#### <span id="page-15-3"></span>**dirty**

A set of line numbers, which should be re-drawn. The user is responsible for clearing this set when changes have been applied.

```
>>> screen = Screen(80, 24)
>>> screen.dirty.clear()
>>> screen.draw("!")
>>> list(screen.dirty)
[0]
```
New in version 0.7.0.

#### **cursor**

Reference to the [Cursor](#page-15-2) object, holding cursor position and attributes.

#### <span id="page-16-1"></span>**margins**

Margins determine which screen lines move during scrolling (see index () and reverse index ()). Characters added outside the scrolling region do not make the screen to scroll.

The value is None if margins are set to screen boundaries, otherwise – a pair 0-based top and bottom line indices.

#### **charset**

Current charset number; can be either 0 or 1 for *G0* and *G1* respectively, note that *G0* is activated by default.

**Note:** According to ECMA-48 standard, **lines and columns are 1-indexed**, so, for instance ESC  $[10;10]$  $f$  really means – move cursor to position  $(9, 9)$  in the display matrix.

Changed in version 0.4.7.

**Warning:** [LNM](#page-23-0) is reset by default, to match VT220 specification. Unfortunatelly this makes pyte fail vttest for cursor movement.

Changed in version 0.4.8.

Warning: If *DECAWM* mode is set than a cursor will be wrapped to the **beginning** of the next line, which is the behaviour described in man console\_codes.

#### See also:

[Standard ECMA-48, Section 6.1.1](http://ecma-international.org/publications/standards/Ecma-048.htm) for a description of the presentational component, implemented by Screen.

<span id="page-16-0"></span>default\_char = Char(data=' ', fg='default', bg='default', bold=False, italics=False, underscore=False, strikethrough=1 An empty character with default foreground and background colors.

#### **display**

A list() of screen lines as unicode strings.

#### **reset**()

Reset the terminal to its initial state.

- Scrolling margins are reset to screen boundaries.
- Cursor is moved to home location (0, 0) and its attributes are set to defaults (see [default\\_char](#page-16-0)).
- Screen is cleared each character is reset to  $default\_char$ .
- Tabstops are reset to "every eight columns".
- All lines are marked as  $diffy$ .

Note: Neither VT220 nor VT102 manuals mention that terminal modes and tabstops should be reset as well, thanks to  $x \neq \text{cm}$  – we now know that.

**resize**(*lines=None*, *columns=None*)

Resize the screen to the given size.

<span id="page-17-0"></span>If the requested screen size has more lines than the existing screen, lines will be added at the bottom. If the requested size has less lines than the existing screen lines will be clipped at the top of the screen. Similarly, if the existing screen has less columns than the requested screen, columns will be added at the right, and if it has more – columns will be clipped at the right.

#### Parameters

- **lines** ([int](https://docs.python.org/2/library/functions.html#int)) number of lines in the new screen.
- **columns** ([int](https://docs.python.org/2/library/functions.html#int)) number of columns in the new screen.

Changed in version 0.7.0: If the requested screen size is identical to the current screen size, the method does nothing.

#### **set\_margins**(*top=None*, *bottom=None*)

Select top and bottom margins for the scrolling region.

#### Parameters

- **top** ([int](https://docs.python.org/2/library/functions.html#int)) the smallest line number that is scrolled.
- **bottom**  $(int)$  $(int)$  $(int)$  the biggest line number that is scrolled.

```
set_mode(*modes, **kwargs)
```
Set (enable) a given list of modes.

**Parameters modes**  $(llist)$  – modes to set, where each mode is a constant from  $pyte$  . modes.

#### **reset\_mode**(*\*modes*, *\*\*kwargs*)

Reset (disable) a given list of modes.

**Parameters modes**  $(llist)$  – modes to reset – hopefully, each mode is a constant from  $pyte$ . [modes](#page-23-1).

#### **define\_charset**(*code*, *mode*)

Define G0 or G1 charset.

#### **Parameters**

- **code** ([str](https://docs.python.org/2/library/functions.html#str)) character set code, should be a character from "BOUK", otherwise ignored.
- **mode**  $(str) if$  $(str) if$  $(str) if$  "(" G0 charset is defined, if ")" we operate on G1.

Warning: User-defined charsets are currently not supported.

#### **shift\_in**()

Select G0 character set.

#### **shift\_out**()

Select G1 character set.

#### **draw**(*data*)

Display decoded characters at the current cursor position and advances the cursor if  $DECAM$  is set.

**Parameters data**  $(str)$  $(str)$  $(str)$  – text to display.

Changed in version 0.5.0: Character width is taken into account. Specifically, zero-width and unprintable characters do not affect screen state. Full-width characters are rendered into two consecutive character containers.

```
set_title(param)
```
Set terminal title.

<span id="page-18-2"></span>Note: This is an XTerm extension supported by the Linux terminal.

#### **set\_icon\_name**(*param*)

Set icon name.

Note: This is an XTerm extension supported by the Linux terminal.

#### **carriage\_return**()

Move the cursor to the beginning of the current line.

#### <span id="page-18-0"></span>**index**()

Move the cursor down one line in the same column. If the cursor is at the last line, create a new line at the bottom.

#### <span id="page-18-1"></span>**reverse\_index**()

Move the cursor up one line in the same column. If the cursor is at the first line, create a new line at the top.

#### **linefeed**()

Perform an index and, if  $LMM$  is set, a carriage return.

#### **tab**()

Move to the next tab space, or the end of the screen if there aren't anymore left.

#### **backspace**()

Move cursor to the left one or keep it in its position if it's at the beginning of the line already.

#### **save\_cursor**()

Push the current cursor position onto the stack.

#### **restore\_cursor**()

Set the current cursor position to whatever cursor is on top of the stack.

#### **insert\_lines**(*count=None*)

Insert the indicated # of lines at line with cursor. Lines displayed at and below the cursor move down. Lines moved past the bottom margin are lost.

Parameters **count** – number of lines to insert.

#### **delete\_lines**(*count=None*)

Delete the indicated # of lines, starting at line with cursor. As lines are deleted, lines displayed below cursor move up. Lines added to bottom of screen have spaces with same character attributes as last line moved up.

**Parameters count**  $(int)$  $(int)$  $(int)$  – number of lines to delete.

#### **insert\_characters**(*count=None*)

Insert the indicated # of blank characters at the cursor position. The cursor does not move and remains at the beginning of the inserted blank characters. Data on the line is shifted forward.

**Parameters count** ([int](https://docs.python.org/2/library/functions.html#int)) – number of characters to insert.

#### **delete\_characters**(*count=None*)

Delete the indicated # of characters, starting with the character at cursor position. When a character is deleted, all characters to the right of cursor move left. Character attributes move with the characters.

**Parameters count** ([int](https://docs.python.org/2/library/functions.html#int)) – number of characters to delete.

#### <span id="page-19-0"></span>**erase\_characters**(*count=None*)

Erase the indicated # of characters, starting with the character at cursor position. Character attributes are set cursor attributes. The cursor remains in the same position.

**Parameters count**  $(int)$  $(int)$  $(int)$  – number of characters to erase.

Note: Using cursor attributes for character attributes may seem illogical, but if recall that a terminal emulator emulates a type writer, it starts to make sense. The only way a type writer could erase a character is by typing over it.

#### **erase\_in\_line**(*how=0*, *private=False*)

Erase a line in a specific way.

Character attributes are set to cursor attributes.

#### **Parameters**

- **how** ([int](https://docs.python.org/2/library/functions.html#int)) defines the way the line should be erased in:
	- 0 Erases from cursor to end of line, including cursor position.
	- 1 Erases from beginning of line to cursor, including cursor position.
	- 2 Erases complete line.
- **private** ([bool](https://docs.python.org/2/library/functions.html#bool)) when True only characters marked as eraseable are affected not implemented.

#### **erase\_in\_display**(*how=0*, *private=False*)

Erases display in a specific way.

Character attributes are set to cursor attributes.

#### Parameters

- **how**  $(int)$  $(int)$  $(int)$  defines the way the line should be erased in:
	- 0 Erases from cursor to end of screen, including cursor position.
	- 1 Erases from beginning of screen to cursor, including cursor position.
	- 2 and 3 Erases complete display. All lines are erased and changed to single-width. Cursor does not move.
- **private** ([bool](https://docs.python.org/2/library/functions.html#bool)) when True only characters marked as eraseable are affected not implemented.

#### **set\_tab\_stop**()

Set a horizontal tab stop at cursor position.

#### **clear\_tab\_stop**(*how=0*)

Clear a horizontal tab stop.

**Parameters how**  $(int)$  $(int)$  $(int)$  – defines a way the tab stop should be cleared:

- 0 or nothing Clears a horizontal tab stop at cursor position.
- 3 Clears all horizontal tab stops.

#### **ensure\_hbounds**()

Ensure the cursor is within horizontal screen bounds.

#### **ensure\_vbounds**(*use\_margins=None*)

Ensure the cursor is within vertical screen bounds.

**Parameters use margins** ([bool](https://docs.python.org/2/library/functions.html#bool)) – when True or when [DECOM](#page-23-2) is set, cursor is bounded by top and and bottom margins, instead of  $[0; 1$  ines - 1].

```
cursor_up(count=None)
```
Move cursor up the indicated # of lines in same column. Cursor stops at top margin.

**Parameters count**  $(int)$  $(int)$  $(int)$  – number of lines to skip.

```
cursor_up1(count=None)
```
Move cursor up the indicated # of lines to column 1. Cursor stops at bottom margin.

**Parameters count**  $(int)$  $(int)$  $(int)$  – number of lines to skip.

```
cursor_down(count=None)
```
Move cursor down the indicated # of lines in same column. Cursor stops at bottom margin.

**Parameters count**  $(int)$  $(int)$  $(int)$  – number of lines to skip.

```
cursor_down1(count=None)
```
Move cursor down the indicated # of lines to column 1. Cursor stops at bottom margin.

**Parameters count**  $(int)$  $(int)$  $(int)$  – number of lines to skip.

#### **cursor\_back**(*count=None*)

Move cursor left the indicated # of columns. Cursor stops at left margin.

**Parameters count**  $(int)$  $(int)$  $(int)$  – number of columns to skip.

#### **cursor\_forward**(*count=None*)

Move cursor right the indicated # of columns. Cursor stops at right margin.

**Parameters count**  $(int)$  $(int)$  $(int)$  – number of columns to skip.

**cursor\_position**(*line=None*, *column=None*)

Set the cursor to a specific *line* and *column*.

Cursor is allowed to move out of the scrolling region only when  $DECOM$  is reset, otherwise – the position doesn't change.

#### Parameters

- **line** ([int](https://docs.python.org/2/library/functions.html#int)) line number to move the cursor to.
- **column** ([int](https://docs.python.org/2/library/functions.html#int)) column number to move the cursor to.

#### **cursor\_to\_column**(*column=None*)

Move cursor to a specific column in the current line.

**Parameters column**  $(int)$  $(int)$  $(int)$  – column number to move the cursor to.

#### **cursor\_to\_line**(*line=None*)

Move cursor to a specific line in the current column.

Parameters  $\text{line}(\text{int}) - \text{line}$  $\text{line}(\text{int}) - \text{line}$  $\text{line}(\text{int}) - \text{line}$  number to move the cursor to.

#### **bell**(*\*args*)

Bell stub – the actual implementation should probably be provided by the end-user.

#### **alignment\_display**()

Fills screen with uppercase E's for screen focus and alignment.

#### <span id="page-20-0"></span>**select\_graphic\_rendition**(*\*attrs*)

Set display attributes.

**Parameters**  $attrs$  (*list*) – a list of display attributes to set.

```
report_device_attributes(mode=0, **kwargs)
    Report terminal identity.
```
New in version 0.5.0.

Changed in version 0.7.0: If private keyword argument is set, the method does nothing. This behaviour is consistent with VT220 manual.

#### **report\_device\_status**(*mode*)

Report terminal status or cursor position.

**Parameters mode** ([int](https://docs.python.org/2/library/functions.html#int)) – if 5 – terminal status, 6 – cursor position, otherwise a noop.

New in version 0.5.0.

#### **write\_process\_input**(*data*)

Write data to the process running inside the terminal.

By default is a noop.

**Parameters data**  $(str)$  $(str)$  $(str)$  – text to write to the process stdin.

New in version 0.5.0.

```
debug(*args, **kwargs)
```
Endpoint for unrecognized escape sequences.

By default is a noop.

#### **pyte.screens.DiffScreen**

```
class pyte.screens.DiffScreen(*args, **kwargs)
```
A screen subclass, which maintains a set of dirty lines in its dirty attribute. The end user is responsible for emptying a set, when a diff is applied.

Deprecated since version 0.7.0: The functionality contained in this class has been merged into [Screen](#page-15-0) and will be removed in 0.8.0. Please update your code accordingly.

#### **pyte.screens.HistoryScreen**

```
class pyte.screens.History(top, bottom, ratio, size, position)
```
class pyte.screens.**HistoryScreen**(*columns*, *lines*, *history=100*, *ratio=0.5*)

A :class:~'pyte.screens.Screen' subclass, which keeps track of screen history and allows pagination. This is not linux-specific, but still useful; see page 462 of VT520 User's Manual.

#### **Parameters**

- **history** ([int](https://docs.python.org/2/library/functions.html#int)) total number of history lines to keep; is split between top and bottom queues.
- **ratio** ([int](https://docs.python.org/2/library/functions.html#int)) defines how much lines to scroll on [next\\_page\(\)](#page-22-0) and [prev\\_page\(\)](#page-22-1) calls.

#### **history**

A pair of history queues for top and bottom margins accordingly; here's the overall screen structure:

```
[ 1: .......]
[2: \ldots \ldots] <- top history
[ 3: .......]
------------
```
<span id="page-22-2"></span> $[4: \ldots \ldots]$  s  $[5: \ldots \ldots]$  c [ 6: .......] r [ 7: .......] e [ 8: .......] e [ 9: .......] n ------------ [10: .......] [11: .......] <- bottom history [12: .......]

Note: Don't forget to update Stream class with appropriate escape sequences – you can use any, since pagination protocol is not standardized, for example:

```
Stream.escape["N"] = "next_page"
Stream.escape["P"] = "prev_page"
```
#### **before\_event**(*event*)

Ensure a screen is at the bottom of the history buffer.

Parameters **event**  $(str)$  $(str)$  $(str)$  – event name, for example "linefeed".

#### **after\_event**(*event*)

Ensure all lines on a screen have proper width (columns).

Extra characters are truncated, missing characters are filled with whitespace.

```
Parameters event str) – event name, for example "linefeed".
```
#### **reset**()

Overloaded to reset screen history state: history position is reset to bottom of both queues; queues themselves are emptied.

#### **erase\_in\_display**(*how=0*)

Overloaded to reset history state.

#### **index**()

Overloaded to update top history with the removed lines.

#### **reverse\_index**()

Overloaded to update bottom history with the removed lines.

#### <span id="page-22-1"></span>**prev\_page**()

Move the screen page up through the history buffer. Page size is defined by history.ratio, so for instance ratio = .5 means that half the screen is restored from history on page switch.

#### <span id="page-22-0"></span>**next\_page**()

Move the screen page down through the history buffer.

### **pyte.screens.DebugScreen**

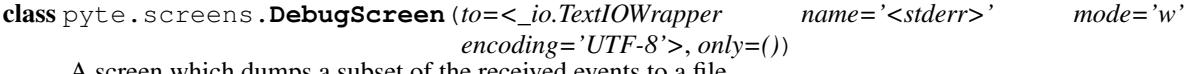

A screen which dumps a subset of the received events to a file.

```
>>> import io
>>> with io.StringIO() as buf:
```

```
... stream = Stream(DebugScreen(to=buf))
... stream.feed("\x1b[1;24r\x1b[4l\x1b[24;1H\x1b[0;10m")
... print(buf.getvalue())
...
...
["set_margins", [1, 24], {}]
["reset_model", [4], \{\}]["cursor_position", [24, 1], {}]["select_graphic_rendition", [0, 10], \{\}\]
```
#### Parameters

- **to**  $(f \text{ile})$  a [file](https://docs.python.org/2/library/functions.html#file)-like object to write debug information to.
- **only**  $(i$ *ist*) a list of events you want to debug (empty by default, which means debug all events).

Warning: This is developer API with no backward compatibility guarantees. Use at your own risk!

### <span id="page-23-1"></span>**4.2.3 pyte.modes**

This module defines terminal mode switches, used by  $Screen$ . There're two types of terminal modes:

- *non-private* which should be set with ESC  $\left[ \begin{array}{cc} N & h, \text{ where } N \text{ is an integer, representing mode being set; and} \end{array} \right]$
- *private* which should be set with ESC [ ? N h.

The latter are shifted 5 times to the right, to be easily distinguishable from the former ones; for example *Origin Mode*  $-$  [DECOM](#page-23-2) is 192 not 6.

```
>>> DECOM
192
```
#### copyright

3. 2011-2012 by Selectel.

copyright (c) 2012-2017 by pyte authors and contributors, see AUTHORS for details.

license LGPL, see LICENSE for more details.

```
pyte.modes.LNM = 20
```
*Line Feed/New Line Mode*: When enabled, causes a received [LF](#page-24-1), [pyte.control.FF](#page-24-2), or [VT](#page-24-3) to move the cursor to the first column of the next line.

```
pyte.modes.IRM = 4
```
*Insert/Replace Mode*: When enabled, new display characters move old display characters to the right. Characters moved past the right margin are lost. Otherwise, new display characters replace old display characters at the cursor position.

```
pyte.modes.DECTCEM = 800
```
*Text Cursor Enable Mode*: determines if the text cursor is visible.

```
pyte.modes.DECSCNM = 160
```
*Screen Mode*: toggles screen-wide reverse-video mode.

```
pyte.modes.DECOM = 192
```
*Origin Mode*: allows cursor addressing relative to a user-defined origin. This mode resets when the terminal is powered up or reset. It does not affect the erase in display (ED) function.

```
pyte.modes.DECAWM = 224
```
*Auto Wrap Mode*: selects where received graphic characters appear when the cursor is at the right margin.

```
pyte.modes.DECCOLM = 96
```
*Column Mode*: selects the number of columns per line (80 or 132) on the screen.

### <span id="page-24-5"></span>**4.2.4 pyte.control**

This module defines simple control sequences, recognized by Stream, the set of codes here is for TERM=linux which is a superset of VT102.

#### copyright

3. 2011-2012 by Selectel.

copyright (c) 2012-2017 by pyte authors and contributors, see AUTHORS for details.

license LGPL, see LICENSE for more details.

```
pyte.control.SP = ' '
     Space: Not suprisingly – " ".
```

```
pyte.control.NUL = '\x00'
     Null: Does nothing.
```
pyte.control.**BEL** = '\x07' *Bell*: Beeps.

```
pyte.control.BS = '\x08'
     Backspace: Backspace one column, but not past the begining of the line.
```

```
pyte.control.HT = '\t'
```
*Horizontal tab*: Move cursor to the next tab stop, or to the end of the line if there is no earlier tab stop.

#### <span id="page-24-1"></span>pyte.control.**LF** = '\n'

*Linefeed*: Give a line feed, and, if  $pyte$ . modes. LNM (new line mode) is set also a carriage return.

- <span id="page-24-3"></span>pyte.control.**VT** = '\x0b' *Vertical tab*: Same as [LF](#page-24-1).
- <span id="page-24-2"></span>pyte.control.**FF** = '\x0c' *Form feed*: Same as [LF](#page-24-1).
- pyte.control.**CR** = '\r' *Carriage return*: Move cursor to left margin on current line.

```
pyte.control.SO = '\x0e'
     Shift out: Activate G1 character set.
```

```
pyte.control.SI = '\x0f'
```
*Shift in*: Activate G0 character set.

```
pyte.control.CAN = '\x18'
```
*Cancel*: Interrupt escape sequence. If received during an escape or control sequence, cancels the sequence and displays substitution character.

pyte.control.**SUB** = '\x1a' *Substitute*: Same as [CAN](#page-24-4).

<span id="page-25-3"></span>pyte.control.**ESC** = '\x1b' *Escape*: Starts an escape sequence.

- pyte.control.**DEL** = '\x7f' *Delete*: Is ignored.
- pyte.control.**CSI C0** = '\x1b[' *Control sequence introducer*.
- pyte.control.**ST** = '\x9c' *String terminator*.

<span id="page-25-2"></span>pyte.control.**OSC** = '\x9d' *Operating system command*.

### **4.2.5 pyte.escape**

This module defines both CSI and non-CSI escape sequences, recognized by Stream and subclasses.

#### copyright

3. 2011-2012 by Selectel.

copyright (c) 2012-2017 by pyte authors and contributors, see AUTHORS for details.

license LGPL, see LICENSE for more details.

```
pyte.escape.RIS = 'c'
     Reset.
```
#### pyte.escape.**IND** = 'D'

*Index*: Move cursor down one line in same column. If the cursor is at the bottom margin, the screen performs a scroll-up.

pyte.escape.**NEL** = 'E' *Next line*: Same as  $pyte$ . control.LF.

```
pyte.escape.HTS = 'H'
```
Tabulation set: Set a horizontal tab stop at cursor position.

#### pyte.escape.**RI** = 'M'

*Reverse index*: Move cursor up one line in same column. If the cursor is at the top margin, the screen performs a scroll-down.

pyte.escape.**DECSC** = '7'

Save cursor: Save cursor position, character attribute (graphic rendition), character set, and origin mode selection (see [DECRC](#page-25-0)).

```
pyte.escape.DECRC = '8'
```
*Restore cursor*: Restore previously saved cursor position, character attribute (graphic rendition), character set, and origin mode selection. If none were saved, move cursor to home position.

#### pyte.escape.**DECALN** = '8'

*Alignment display*: Fill screen with uppercase E's for testing screen focus and alignment.

#### pyte.escape.**ICH** = '@'

*Insert character*: Insert the indicated # of blank characters.

#### pyte.escape.**CUU** = 'A'

*Cursor up*: Move cursor up the indicated # of lines in same column. Cursor stops at top margin.

#### <span id="page-25-1"></span>pyte.escape.**CUD** = 'B'

*Cursor down*: Move cursor down the indicated # of lines in same column. Cursor stops at bottom margin.

```
pyte.escape.CUF = 'C'
     Cursor forward: Move cursor right the indicated # of columns. Cursor stops at right margin.
pyte.escape.CUB = 'D'
     Cursor back: Move cursor left the indicated # of columns. Cursor stops at left margin.
pyte.escape.CNL = 'E'
     Cursor next line: Move cursor down the indicated # of lines to column 1.
pyte.escape.CPL = 'F'
     Cursor previous line: Move cursor up the indicated # of lines to column 1.
pyte.escape.CHA = 'G'
     Cursor horizontal align: Move cursor to the indicated column in current line.
pyte.escape.CUP = 'H'
     Cursor position: Move cursor to the indicated line, column (origin at 1, 1).
pyte.escape.ED = 'J'
     Erase data (default: from cursor to end of line).
pyte.escape.EL = 'K'
     Erase in line (default: from cursor to end of line).
pyte.escape.IL = 'L'
     Insert line: Insert the indicated # of blank lines, starting from the current line. Lines displayed below cursor
     move down. Lines moved past the bottom margin are lost.
pyte.escape.DL = 'M'
     Delete line: Delete the indicated # of lines, starting from the current line. As lines are deleted, lines displayed
     below cursor move up. Lines added to bottom of screen have spaces with same character attributes as last line
     move up.
pyte.escape.DCH = 'P'
     Delete character: Delete the indicated # of characters on the current line. When character is deleted, all charac-
     ters to the right of cursor move left.
pyte.escape.ECH = 'X'
     Erase character: Erase the indicated # of characters on the current line.
pyte.escape.HPR = 'a'
     Horizontal position relative: Same as CUF.
pyte.escape.DA = 'c'
     Device Attributes.
pyte.escape.VPA = 'd'
     Vertical position adjust: Move cursor to the indicated line, current column.
pyte.escape.VPR = 'e'
     Vertical position relative: Same as CUD.
pyte.escape.HVP = 'f'
     Horizontal / Vertical position: Same as CUP.
pyte.escape.TBC = 'g'
     Tabulation clear: Clears a horizontal tab stop at cursor position.
pyte.escape.SM = 'h'
     Set mode.
pyte.escape.RM = 'l'
     Reset mode.
```

```
pyte.escape.SGR = 'm'
```
*Select graphics rendition*: The terminal can display the following character attributes that change the character display without changing the character (see  $pyte$ . graphics).

pyte.escape.**DSR** = 'n'

*Device status report*.

#### pyte.escape.**DECSTBM** = 'r'

*Select top and bottom margins*: Selects margins, defining the scrolling region; parameters are top and bottom line. If called without any arguments, whole screen is used.

```
pyte.escape.HPA = ""
```

```
Horizontal position adjust: Same as CHA.
```
### <span id="page-27-0"></span>**4.2.6 pyte.graphics**

This module defines graphic-related constants, mostly taken from  $\text{console\_codes}(4)$  and [http://pueblo.](http://pueblo.sourceforge.net/doc/manual/ansi_color_codes.html) [sourceforge.net/doc/manual/ansi\\_color\\_codes.html.](http://pueblo.sourceforge.net/doc/manual/ansi_color_codes.html)

#### copyright

3. 2011-2012 by Selectel.

copyright (c) 2012-2017 by pyte authors and contributors, see AUTHORS for details.

license LGPL, see LICENSE for more details.

 $p$ yte.graphics.**TEXT** =  $\{27:$  '-reverse', 1: '+bold', 3: '+italics', 4: '+underscore', 22: '-bold', 7: '+reverse', 24: '-underscore A mapping of ANSI text style codes to style names, "+" means the: attribute is set, "-" – reset; example:

```
>>> text[1]
'+bold'
>>> text[9]
'+strikethrough'
```
<span id="page-27-1"></span>pyte.graphics.**FG\_ANSI** = {32: 'green', 33: 'brown', 34: 'blue', 35: 'magenta', 36: 'cyan', 37: 'white', 39: 'default', 30: 'b A mapping of ANSI foreground color codes to color names.

```
>>> FG_ANSI[30]
'black'
>>> FG_ANSI[38]
'default'
```
- pyte.graphics.**FG** = {32: 'green', 33: 'brown', 34: 'blue', 35: 'magenta', 36: 'cyan', 37: 'white', 39: 'default', 30: 'black', 3 An alias to [FG\\_ANSI](#page-27-1) for compatibility.
- pyte.graphics.**FG\_AIXTERM** = {96: 'cyan', 97: 'white', 90: 'black', 91: 'red', 92: 'green', 93: 'brown', 94: 'blue', 95: 'mag A mapping of non-standard aixterm foreground color codes to color names. These are high intensity colors and thus should be complemented by +bold.
- <span id="page-27-2"></span>pyte.graphics.**BG\_ANSI** = {49: 'default', 40: 'black', 41: 'red', 42: 'green', 43: 'brown', 44: 'blue', 45: 'magenta', 46: 'cya A mapping of ANSI background color codes to color names.

```
>>> BG_ANSI[40]
'black'
>>> BG_ANSI[48]
'default'
```
pyte.graphics.**BG** = {49: 'default', 40: 'black', 41: 'red', 42: 'green', 43: 'brown', 44: 'blue', 45: 'magenta', 46: 'cyan', 47: An alias to **[BG\\_ANSI](#page-27-2)** for compatibility.

- <span id="page-28-2"></span>pyte.graphics.**BG\_AIXTERM** = {100: 'black', 101: 'red', 102: 'green', 103: 'brown', 104: 'blue', 105: 'magenta', 106: 'cyan A mapping of non-standard aixterm background color codes to color names. These are high intensity colors and thus should be complemented by +bold.
- pyte.graphics.**FG\_256** = 38 SGR code for foreground in 256 or True color mode.
- pyte.graphics.**BG\_256** = 48 SGR code for background in 256 or True color mode.
- pyte.graphics.**FG\_BG\_256 = ['000000', 'cd0000', '00cd00', 'cdcd00', '0000ee', 'cd00cd', '00cdcd', 'e5e5e5', '7f7f7f', 'ff000** A table of 256 foreground or background colors.

## <span id="page-28-1"></span>**4.2.7 pyte.charsets**

This module defines G0 and G1 charset mappings the same way they are defined for linux terminal, see linux/ drivers/tty/consolemap.c @ <http://git.kernel.org>

Note: VT100\_MAP and IBMPC\_MAP were taken unchanged from linux kernel source and therefore are licensed under GPL.

#### copyright

3. 2011-2012 by Selectel.

copyright (c) 2012-2017 by pyte authors and contributors, see AUTHORS for details.

license LGPL, see LICENSE for more details.

- $p$ yte.charsets.**LAT1\_MAP = '\x00\x01\x02\x03\x04\x05\x06\x07\x08\t\n\x0b\x0c\r\x0e\x0f\x10\x11\x12\x13\x14\x15\x16\x17\** Latin1.
- $\texttt{pyte.charsets.}$   $\texttt{V1100}$  MAP = '\x00\x01\x02\x03\x04\x05\x06\x07\x08\t\n\x0b\x0c\r\x0e\x0f\x10\x11\x12\x13\x14\x15\x16\x1 VT100 graphic character set.
- pyte.charsets.**IBMPC\_MAP = '\x00•**♪¶§↑↓→← !"#\$%&\'()\*+,-./0123456789:;<=>?@ABCDEFGHIJKLMNOPQRSTUV\ IBM Codepage 437.
- pyte.charsets.**VAX42\_MAP = '\x00•**♪¶§↑↓→← "#\$%&\'()\*+,-./0123456789:;<=>@ABCDEFGHIJKLMNOPQRSTUVW! VAX42 character set.

## <span id="page-28-0"></span>**4.3 pyte Changelog**

Here you can see the full list of changes between each pyte release.

### **4.3.1 Version 0.8.0-dev**

- Modify logic around tracking position in the HistoryScreen, allowing the full history to be access. See PR #96 on GitHub.
- Send C0 encoded CSI instead of C1, avoiding compatibility issues with unicode. See issue #99 on GitHub.

### **4.3.2 Version 0.7.0**

Released on October 7th 2017.

This release is NOT backward compatible with 0.6.X branch!

- Removed deprecated only parameter of Stream.attach.
- Removed deprecated encoding parameter of ByteStream.
- Fixed how == 3 handling in DiffScreen.erase\_in\_display.
- Deprecated DiffScreen. Its functionality has been backported to the base Screen class.
- Fixed a bug in DiffScreen.draw which incorrectly handled the case when the input of draw required several lines.
- Fixed a bug in Screen which did not ignore ESC ( argument in UTF8 mode. See issue #88 on GitHub.
- Changed Screen.resize to do nothing if the requested size matches the current one.
- Disallowed private mode for Screen.report\_device\_attributes. This was causing an infinite loop in Emacs and Vim. See issue #81 on GitHub.
- Fixed a bug in *OSC* parsing, which caused  $\text{Stream}$  to hang upon receiving a palette reset request ESC ] R.
- Changed Screen.reset not to reset *DECOM*. See discussion in issue #95 on Github.
- Changed the first tabstop to be at the 9-th column. See PR #98 on GitHub. Thanks to @gordon-quad!

### **4.3.3 Version 0.6.0**

Released on May 28th 2017

This release is NOT backward compatible with 0.5.X branch!

- Optimized Stream. feed for plain-text input. The code was backported from pymux project by Jonathan Slenders.
- Optimized Screen by changing Screen.buffer to dict-of-dicts. The idea was borrowed from pymux project by Jonathan Slenders. The implementation was done by @istarion.
- Further optimized Stream.\_parser\_fsm by forcing static binding between Stream events and Screen methods. The code was backported from pmux project by Jonathan Slenders.
- Restricted Stream to a single listener and deprecated attach and detach. The old logic can be emulated by a fanout proxy, forwarding events to a list of its listeners.
- Replaced DebugStream with DebugScreen to workaround the single listener limitation (previsouly DebugStream implicitly added a listener when instantiated). Unlike other screens DebugScreen does not maintain any state.
- Changed DebugScreen to emit JSON instead of custom text format.
- Removed overly generic Screen. \_\_ before\_\_ and Screen. \_\_ after\_\_.
- Renamed Screen.set charset to a more appropriate Screen.define charset.
- Added support for ECMA-035 *DOCS* command to ByteStream which no longer accepts encoding as an argument and instead sets it as instructed by *DOCS*. The default encoding is assumed to be UTF-8.
- Added support for OSC sequences allowing to set terminal title and icon name.
- Allowed 256 and 24bit colours in Screen.select\_graphic\_rendition.
- Added support for aixterm colours in Screen.select graphic rendition, see issue #57 on GitHub.
- Changed Screen.select\_graphic\_rendition to ignore 0 if it is given along with other attributes, ie " $0; 1; 2$ " is now equivalent to " $1; 2$ ".
- Fixed rendering of multicolumn characters at ''Screen' boundaries. Thanks to @shaform! See PR #55 on GitHub.
- Fixed Screen.display in the case of multicolumn characters. See issue #52 on GitHub.
- Fixed *DECSTBM* handling in case of missing arguments. See issue #61 on GitHub.
- Fixed the way Screen.cursor\_up and Screen.cursor\_down interact with the scrolling region. See #63 on GitHub.
- Added a minimal web terminal example by @demiurg906. For a faster and more fully-featured version, see [demiurg906/pyte\\_gui.](https://github.com/demiurg906/pyte_gui)
- Fixed Screen.cursor back when called after the draw in the last column.
- Fixed Screen.inser characters when called with an argument larger than the number of columns. Thanks to @istarion! See PR #74 on GitHub.
- Fixed Screen.erase\_in\_display which did not handle all values supported by TERM=linux. See #80 on GitHub.

### **4.3.4 Version 0.5.2**

Pi Day bugfix release, released on March 14th, 2016

• Fixed a bug in handling DA request. See issue #46 on GitHub.

### **4.3.5 Version 0.5.1**

Bugfix release, released on January 10th 2015

• Fixed dependencies in setup.py.

### **4.3.6 Version 0.5.0**

Released on January 10th 2015

- Deprecated Stream.consume in favour of Stream.feed. The latter allows for a more efficient implementation because it operates on the whole input string.
- Improved Stream performance by converting FSM to a coroutine as suggested by Jonathan Slenders in issue #41 on GitHub.
- Added support for *DA* (device attributes) and *DSR* (device status report). The implementation is based on the code by Jonathan Slenders. See issue #41 on GitHub.
- Screen.draw now properly handles full/ambiguous-width characters. Thanks to the excellent [wcwidth](https://github.com/jquast/wcwidth) library by Jeff Quast.
- Removed re-exports of abbreviated modules (e.g. mo as a synonym for modes) from pyte.
- Removed Screen.size which misleadingly returned constructor arguments in reverse order. Please use Screen.columns and Screen.lines instead.

• Fixed a bug in ByteStream which suppressed the exception if all of the decoders failed to process the input.

### **4.3.7 Version 0.4.10**

Bugfix release, released on August 4th 2015

- Fixed a bug in DiffScreen.draw which marked the wrong line as changed when *DECAWM* was enabled.
- Stream now recognizes ESC % sequences for selecting control character set. However, these operations are no-op in the current version in a sense that  $\text{ByteStream}$  does not handle them to change encoding.

### **4.3.8 Version 0.4.9**

Bugfix release, released on December 3rd 2014

- Fixed a bug in Char initialization, see issue #24 on GitHub for details.
- Updated error message in Stream, referencing str is relevant for Python 3, but not Python 2.

## **4.3.9 Version 0.4.8**

Released on January 13th 2014

- Screen does NOT inherit from builtin list, use Screen.buffer to access individual characters directly. This is a backward INCOMPATIBLE change.
- Char.\_asdict was broken on Python 3.3 because of the changes in namedtuple implementation.
- LAT1\_MAP was an iterator because of the change in map semantics in Python 3.
- Changed Screen to issues a CR in addition to LF when *DECAWM* mode is set and the cursor is at the right border of the screen. See <http://www.vt100.net/docs/vt510-rm/DECAWM> and issue #20 on GitHub for details.

### **4.3.10 Version 0.4.7**

Bugfix release, released on March 28th 2013

- Updated pyte and tests suite to work under Python 3.3.
- Changed Screen so that *LNM* mode is reset by default, see <http://www.vt100.net/docs/vt510-rm/LNM> and issue #11 on GitHub for details.

### **4.3.11 Version 0.4.6**

Bugfix release, released on February 29th 2012

### **4.3.12 Version 0.4.5**

Technical release, released on September 1st 2011

• Added MANIFEST.in and CenOS spec file

### **4.3.13 Version 0.4.4**

Bugfix release, released on July 17th 2011

• Removed pdb calls, left from HistoryScreen debugging – silly, I know :)

### **4.3.14 Version 0.4.3**

Bugfix release, released on July 12th 2011

- Fixed encoding issues in DebugStream Unicode was not converted to bytes properly.
- Fixed G0-1 charset handling and added VAX42 charset for the ancient stuff to work correctly.

### **4.3.15 Version 0.4.2**

Bugfix release, released on June 27th 2011

- Added a tiny debugging helper: python -m pyte your escape codes
- Added Screen. \_\_{before,after} \_\_() hooks to Screen now subclasses can extend more than one command easily.
- Fixed HistoryScreen now not as buggy as it used to be: and allows for custom ratio aspect when browsing history, see HistoryScreen documentation for details.
- Fixed *DECTCEM* private mode handling when the mode is reset Screen.cursor.hidden is True otherwise it's False.

### **4.3.16 Version 0.4.1**

Bugfix release, released on June 21st 2011

• Minor examples and documentation update before the first public release.

### **4.3.17 Version 0.4.0**

Released on June 21st 2011

- Improved cursor movement Screen passes all but one tests in *vttest*.
- Changed the way Stream interacts with Screen event handlers are now implicitly looked up in screen's \_\_dict\_\_, not connected manually.
- Changed cursor API cursor position and attributes are encapsulated in a separate Cursor class.
- Added support for *DECSCNM* toggle screen-wide reverse-video mode.
- Added a couple of useful Screen subclasses: HistoryScreen which allows screen pagination and DiffScreen which tracks the changed lines.

## **4.3.18 Version 0.3.9**

Released on May 31st 2011

- Added initial support for G0-1 charsets (mappings taken from tty kernel driver) and SI, SO escape sequences.
- Changed ByteStream to support fallback encodings it now takes a list of (encoding, errors) pairs and traverses it left to right on feed().
- Switched to unicode\_literals one step closer to Python3.

## **4.3.19 Version 0.3.8**

Released on May 23rd 2011

- Major rewrite of Screen internals highlights: inherits from list; each character is represented by namedtuple which also holds SGR data.
- Numerous bugfixes, especially in methods, dealing with manipulating character attributes.

## **4.3.20 Version 0.3.7**

First release after the adoption – skipped a few version to reflect that. Released on May 16th 2011

- Added support for ANSI color codes, as listed in man console\_codes. Not implemented yet: setting alternate font, setting and resetting mappings, blinking text.
- Added a couple of trivial usage examples in the *examples/* dir.

# Python Module Index

## <span id="page-34-0"></span>p

pyte.charsets, [25](#page-28-1) pyte.control, [21](#page-24-5) pyte.escape, [22](#page-25-2) pyte.graphics, [24](#page-27-0) pyte.modes, [20](#page-23-1) pyte.screens, [11](#page-14-0) pyte.streams, [10](#page-13-0)

## Index

## A

after\_event() (pyte.screens.HistoryScreen method), [19](#page-22-2) alignment\_display() (pyte.screens.Screen method), [17](#page-20-1)

## B

backspace() (pyte.screens.Screen method), [15](#page-18-2) before\_event() (pyte.screens.HistoryScreen method), [19](#page-22-2) BEL (in module pyte.control), [21](#page-24-6) bell() (pyte.screens.Screen method), [17](#page-20-1) BG (in module pyte.graphics), [24](#page-27-3) BG\_256 (in module pyte.graphics), [25](#page-28-2) BG\_AIXTERM (in module pyte.graphics), [25](#page-28-2) BG ANSI (in module pyte.graphics), [24](#page-27-3) BS (in module pyte.control), [21](#page-24-6) buffer (pyte.screens.Screen attribute), [12](#page-15-4) ByteStream (class in pyte), [11](#page-14-1)

## C

CAN (in module pyte.control), [21](#page-24-6) carriage\_return() (pyte.screens.Screen method), [15](#page-18-2) CHA (in module pyte.escape), [23](#page-26-3) Char (class in pyte.screens), [12](#page-15-4) charset (pyte.screens.Screen attribute), [13](#page-16-1) clear\_tab\_stop() (pyte.screens.Screen method), [16](#page-19-0) CNL (in module pyte.escape), [23](#page-26-3) CPL (in module pyte.escape), [23](#page-26-3) CR (in module pyte.control), [21](#page-24-6) CSI C0 (in module pyte.control), [22](#page-25-3) CUB (in module pyte.escape), [23](#page-26-3) CUD (in module pyte.escape), [22](#page-25-3) CUF (in module pyte.escape), [23](#page-26-3) CUP (in module pyte.escape), [23](#page-26-3) Cursor (class in pyte.screens), [12](#page-15-4) cursor (pyte.screens.Screen attribute), [12](#page-15-4) cursor\_back() (pyte.screens.Screen method), [17](#page-20-1) cursor\_down() (pyte.screens.Screen method), [17](#page-20-1) cursor\_down1() (pyte.screens.Screen method), [17](#page-20-1) cursor\_forward() (pyte.screens.Screen method), [17](#page-20-1) cursor\_position() (pyte.screens.Screen method), [17](#page-20-1) cursor\_to\_column() (pyte.screens.Screen method), [17](#page-20-1) cursor to line() (pyte.screens.Screen method), [17](#page-20-1) cursor\_up() (pyte.screens.Screen method), [17](#page-20-1) cursor\_up1() (pyte.screens.Screen method), [17](#page-20-1) CUU (in module pyte.escape), [22](#page-25-3)

## D

DA (in module pyte.escape), [23](#page-26-3) DCH (in module pyte.escape), [23](#page-26-3) debug() (pyte.screens.Screen method), [18](#page-21-1) DebugScreen (class in pyte.screens), [19](#page-22-2) DECALN (in module pyte.escape), [22](#page-25-3) DECAWM (in module pyte.modes), [21](#page-24-6) DECCOLM (in module pyte.modes), [21](#page-24-6) DECOM (in module pyte.modes), [20](#page-23-3) DECRC (in module pyte.escape), [22](#page-25-3) DECSC (in module pyte.escape), [22](#page-25-3) DECSCNM (in module pyte.modes), [20](#page-23-3) DECSTBM (in module pyte.escape), [24](#page-27-3) DECTCEM (in module pyte.modes), [20](#page-23-3) default char (pyte.screens.Screen attribute), [13](#page-16-1) define\_charset() (pyte.screens.Screen method), [14](#page-17-0) DEL (in module pyte.control), [22](#page-25-3) delete\_characters() (pyte.screens.Screen method), [15](#page-18-2) delete\_lines() (pyte.screens.Screen method), [15](#page-18-2) DiffScreen (class in pyte.screens), [18](#page-21-1) dirty (pyte.screens.Screen attribute), [12](#page-15-4) display (pyte.screens.Screen attribute), [13](#page-16-1) DL (in module pyte.escape), [23](#page-26-3) draw() (pyte.screens.Screen method), [14](#page-17-0) DSR (in module pyte.escape), [24](#page-27-3)

## E

ECH (in module pyte.escape), [23](#page-26-3) ED (in module pyte.escape), [23](#page-26-3) EL (in module pyte.escape), [23](#page-26-3) ensure\_hbounds() (pyte.screens.Screen method), [16](#page-19-0) ensure\_vbounds() (pyte.screens.Screen method), [16](#page-19-0) erase\_characters() (pyte.screens.Screen method), [15](#page-18-2) erase in display() (pyte.screens.HistoryScreen method), [19](#page-22-2)

erase\_in\_display() (pyte.screens.Screen method), [16](#page-19-0) erase\_in\_line() (pyte.screens.Screen method), [16](#page-19-0) ESC (in module pyte.control), [21](#page-24-6)

## F

FF (in module pyte.control), [21](#page-24-6) FG (in module pyte.graphics), [24](#page-27-3) FG\_256 (in module pyte.graphics), [25](#page-28-2) FG\_AIXTERM (in module pyte.graphics), [24](#page-27-3) FG\_ANSI (in module pyte.graphics), [24](#page-27-3) FG\_BG\_256 (in module pyte.graphics), [25](#page-28-2)

## H

History (class in pyte.screens), [18](#page-21-1) history (pyte.screens.HistoryScreen attribute), [18](#page-21-1) HistoryScreen (class in pyte.screens), [18](#page-21-1) HPA (in module pyte.escape), [24](#page-27-3) HPR (in module pyte.escape), [23](#page-26-3) HT (in module pyte.control), [21](#page-24-6) HTS (in module pyte.escape), [22](#page-25-3) HVP (in module pyte.escape), [23](#page-26-3)

## I

IBMPC\_MAP (in module pyte.charsets), [25](#page-28-2) ICH (in module pyte.escape), [22](#page-25-3) IL (in module pyte.escape), [23](#page-26-3) IND (in module pyte.escape), [22](#page-25-3) index() (pyte.screens.HistoryScreen method), [19](#page-22-2) index() (pyte.screens.Screen method), [15](#page-18-2) insert\_characters() (pyte.screens.Screen method), [15](#page-18-2) insert\_lines() (pyte.screens.Screen method), [15](#page-18-2) IRM (in module pyte.modes), [20](#page-23-3)

## L

LAT1\_MAP (in module pyte.charsets), [25](#page-28-2) LF (in module pyte.control), [21](#page-24-6) linefeed() (pyte.screens.Screen method), [15](#page-18-2) LNM (in module pyte.modes), [20](#page-23-3)

## M

margins (pyte.screens.Screen attribute), [13](#page-16-1)

## N

NEL (in module pyte.escape), [22](#page-25-3) next\_page() (pyte.screens.HistoryScreen method), [19](#page-22-2) NUL (in module pyte.control), [21](#page-24-6)

## O

OSC (in module pyte.control), [22](#page-25-3)

## P

prev\_page() (pyte.screens.HistoryScreen method), [19](#page-22-2) pyte.charsets (module), [25](#page-28-2) pyte.control (module), [21](#page-24-6) pyte.escape (module), [22](#page-25-3) pyte.graphics (module), [24](#page-27-3) pyte.modes (module), [20](#page-23-3) pyte.screens (module), [11](#page-14-1) pyte.streams (module), [10](#page-13-1)

## R

report device attributes() (pyte.screens.Screen method), [17](#page-20-1) report\_device\_status() (pyte.screens.Screen method), [18](#page-21-1) reset() (pyte.screens.HistoryScreen method), [19](#page-22-2)

reset() (pyte.screens.Screen method), [13](#page-16-1)

reset\_mode() (pyte.screens.Screen method), [14](#page-17-0)

- resize() (pyte.screens.Screen method), [13](#page-16-1)
- restore\_cursor() (pyte.screens.Screen method), [15](#page-18-2)
- reverse\_index() (pyte.screens.HistoryScreen method), [19](#page-22-2)
- reverse\_index() (pyte.screens.Screen method), [15](#page-18-2)

RI (in module pyte.escape), [22](#page-25-3)

RIS (in module pyte.escape), [22](#page-25-3)

RM (in module pyte.escape), [23](#page-26-3)

## S

save\_cursor() (pyte.screens.Screen method), [15](#page-18-2) Screen (class in pyte.screens), [12](#page-15-4) select\_graphic\_rendition() (pyte.screens.Screen method), [17](#page-20-1) set\_icon\_name() (pyte.screens.Screen method), [15](#page-18-2) set\_margins() (pyte.screens.Screen method), [14](#page-17-0) set\_mode() (pyte.screens.Screen method), [14](#page-17-0) set\_tab\_stop() (pyte.screens.Screen method), [16](#page-19-0) set\_title() (pyte.screens.Screen method), [14](#page-17-0) SGR (in module pyte.escape), [23](#page-26-3) shift\_in() (pyte.screens.Screen method), [14](#page-17-0) shift\_out() (pyte.screens.Screen method), [14](#page-17-0) SI (in module pyte.control), [21](#page-24-6) SM (in module pyte.escape), [23](#page-26-3) SO (in module pyte.control), [21](#page-24-6) SP (in module pyte.control), [21](#page-24-6) ST (in module pyte.control), [22](#page-25-3) Stream (class in pyte), [11](#page-14-1) SUB (in module pyte.control), [21](#page-24-6)

## T

tab() (pyte.screens.Screen method), [15](#page-18-2) TBC (in module pyte.escape), [23](#page-26-3) TEXT (in module pyte.graphics), [24](#page-27-3)

## $\mathbf{U}$

use\_utf8 (pyte.streams.ByteStream attribute), [11](#page-14-1)

## V

VAX42\_MAP (in module pyte.charsets), [25](#page-28-2) VPA (in module pyte.escape), [23](#page-26-3) VPR (in module pyte.escape), [23](#page-26-3) VT (in module pyte.control), [21](#page-24-6) VT100\_MAP (in module pyte.charsets), [25](#page-28-2)

## W

write\_process\_input() (pyte.screens.Screen method), [18](#page-21-1)